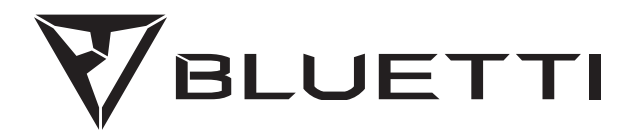

#### **AC200MAX Tragbare Powerstation**

Bitte bewahren Sie dieses Handbuch zur weiteren Information auf. Vor der Nutzung des Produktes dieses Handbuch bitte sorgfältig lesen.

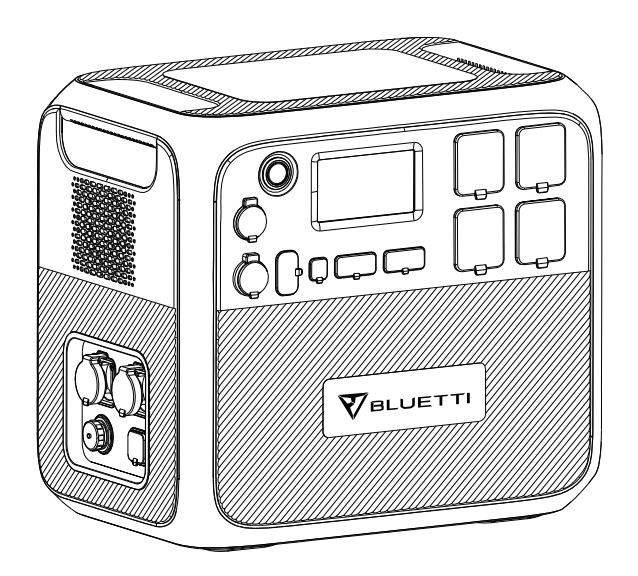

# **Bedienungsanleitung**

Vor der Nutzung des Produktes dieses Handbuch bitte sorgfältig lesen. Bitte bewahren Sie dieses Handbuch zur weiteren Information auf.

# **1. Kurze Einführung**

Die Input /Output (I/O) Leistungen der AC200MAX wurden erhöht und ermöglichen nun eine Dauerlast von 2.200W aus dem Wechselrichter mit reiner Sinuswelle, einen USB-C Anschluss mit Schnellladeprotokoll: PD 3.0 (max. 100W), einen aktualisierten MPPT-Laderegler, welcher nun 900W Solarenergie verarbeiten kann. Des Weiteren eine eingebaute Steckdose Typ 30A NEMA TT-30, speziell für Benutzer mit Wohnmobil in Kanada und der USA. Als wichtigstes Feature, nach Rückmeldung von Kunden, haben wir den Kundenwunsch nach einer Bluetooth® Verbindung umgesetzt. Endlich kann die BLUETTI AC200MAX über Bluetooth® mit der neuentwickelten BLUETTI Smartphone APP (iOS und Android) verbunden und gesteuert werden. Die AC200MAX unterstützt die Kapazitätserweiterung durch Akkupack-Module. Bis zu zwei Akkupack-Module (entweder B230 oder B300) können mit der AC200MAX verbunden werden. Sie können die Akku-Kapazität Ihrer AC200MAX mit zwei B300 Akkupack-Module auf bis zu 8.192 Watt Stunden erweitern um Ihren Energiebedarf, draußen und zuhause, für mehr als eine Woche abzudecken.

# **2. Abkürzungen**

- BMS: Battery Management System
- MPPT: Maximum Power Point Tracking
- SOC: State of Charge (Ladezustand)
- AC: Alternating Current Wechselstrom
- DC: Direct Current Gleichstrom
- PV: Aufladung über Solarenergie (Photovoltaic)
- Grid: Home Power Supplied by Utility (Netz: Hausstromyersorgung durch Stromnetzbetreiber)
- T500: 500W Netzladegerät
- DOD: Depth of Discharge (Entladezustand)
- ECO: Stromsparmodus für AC200MAX. Sobald aktiviert, werden die AC Ausgänge bei einer Wechselrichterlast von unter 50W über einen Zeitraum von über 4 Stunden automatisch ausgeschaltet.

### **3. Sicherheitshinweise**

● Die Powerstation nicht in der Nähe eines Feuers positionieren bzw. keiner Wärmequelle oder direkten Sonnenlicht aussetzen. Die Powerstation darf nicht in der Nähe von leicht entflammbaren oder explosiven Substanzen gelagert bzw. verwendet werden.

● Versuchen Sie nicht, den Akku oder andere Komponenten selbst zu zerlegen oder zu reparieren. Die Powerstation darf nur von qualifiziertem und befugtem Personal gewartet werden.

● Die Powerstation nicht im Regen oder in feuchten Umgebungen laden, verwenden oder aufbewahren. Sollte die Powerstation nass geworden sein, muss die Powerstation vor der Verwendung komplett getrocknet sein.

● Stellen Sie während der Nutzung eine ausreichende Belüftung sicher und achten Sie darauf, dass die Lüftungsöffnungen der Powerstation nicht bedeckt oder behindert werden. Eine unzureichende Belüftung kann zu irreparablen Schäden der eingebauten Komponenten führen.

● Die Powerstation darf nicht bewegt werden, während sie auflädt oder in Betrieb ist. Vibrationen, Erschütterungen sowie plötzliche Stöße können die Funktion der eingebauten Komponenten stark beeinträchtigen.

● Warnung: Führen Sie keine metallischen oder sonstige Gegenstände, Fremdmaterialien in die Öffnungen (Wechselstromeingang oder –Ausgang, Gleichstromeingang oder –Ausgang sowie Lüftungsöffnungen) der AC200MAX ein. Die Powerstation erzeugt dieselbe potentiell tödliche Wechselstromleistung wie eine haushaltsübliche Wandsteckdose.

● Bitte die Powerstation und ihre Anschlusskabel pfleglich behandeln sowie außerhalb der Reichweite von Kindern aufzubewahren. Kinder dürfen nicht mit dem System spielen.

● Bitte verwenden Sie im Brandfall nur Trockenpulver-Feuerlöscher, welches für dieses Produkt geeignet sind.

● Aus Sicherheitsgründen verwenden Sie bitte nur, das mitgelieferte, sowie für die AC200MAX vorgesehene Netzteil, Kabel und Zubehör. Unser Unternehmen haftet nicht für, durch Gebrauch von Fremdkomponenten und -zubehör, verursachte Schäden, welche zum Erlöschen aller Gewährleistungen führen.

### **4. BLUETTI APP**

Suchen Sie nach "BLUETTI" im Google Play (für Android Geräte) oder App Store (für iOS-Geräte) und laden Sie die BLUETTI App herunter um Ihre AC200MAX aus der Ferne zu steuern. Die AC200Max kann über Bluetooth® gesteuert werden. Um auf Ihren AC200Max zugreifen zu können, müssen Sie die App installieren und starten. Bitte klicken Sie auf "Bluetooth CONNECT" um Ihre BLUETTI AC200Max zu registrieren.Nach der erfolgreichen Verbindung Ihrer AC200Max mit der App können Sie alle Informationen Ihrer AC200Max sehen.

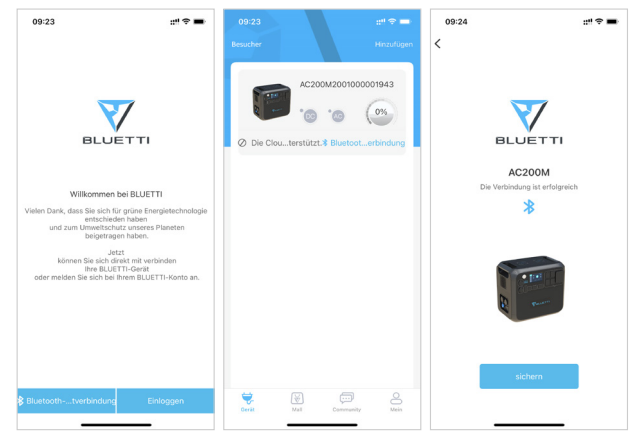

Für die Auswahl des aktiven Arbeitsmodus und die individuelle Einstellung aller Parameter Ihrer AC200MAX, klicken Sie bitte auf das "Zahnrad Icon" unter "Settings".

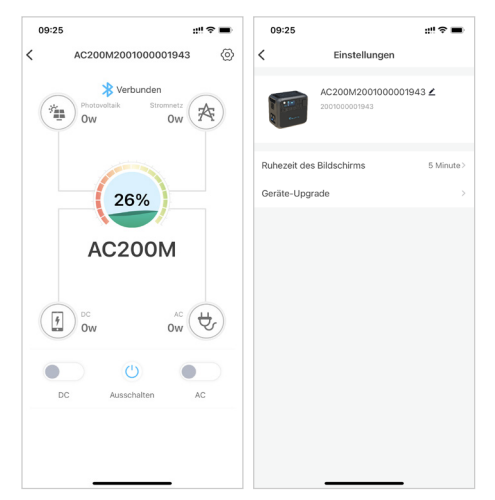

Bitte belassen Sie Ihr Smartphone /Tablet im Umkreis von 5m zu Ihrer AC200MAX um Verbindungsprobleme während der Aktualisierung zu vermeiden.

### **5. Verpackungsinhalt**

**Pos. Kategorie Menge** 1  $\overline{\phantom{a}}$ Vor der Nutzung des Produktes dieses Handbuch bitte sorgfältig lesen.  $\sim$   $\sim$ AC200MAX Powerstation 1  $\mathcal{L}$ AC200MAX Tragbare Powerstation Vor der Nutzung des Produktes dieses Handbuch bitte sorgfältig lesen. Bitte bewahren Sie dieses Handbuch zur weiteren Information auf. T500 500W Netzladegerät 1 3 AC200MAX Tragbare Powerstation Vor der Nutzung des Produktes dieses Handbuch bitte sorgfältig lesen. Bitte bewahren Sie dieses Handbuch zur weiteren Information auf. Solar-Verbindungskabel (XT90 auf MC4) Für Solar-Aufladung bis zu 15A, 900W. 1 4 KFZ-Ladeadapter (XT90 auf Zigarettenanzünder Anschluss) Für Aufladung im Auto. 1

Standard-Accessoires im Lieferumfang enthalten:

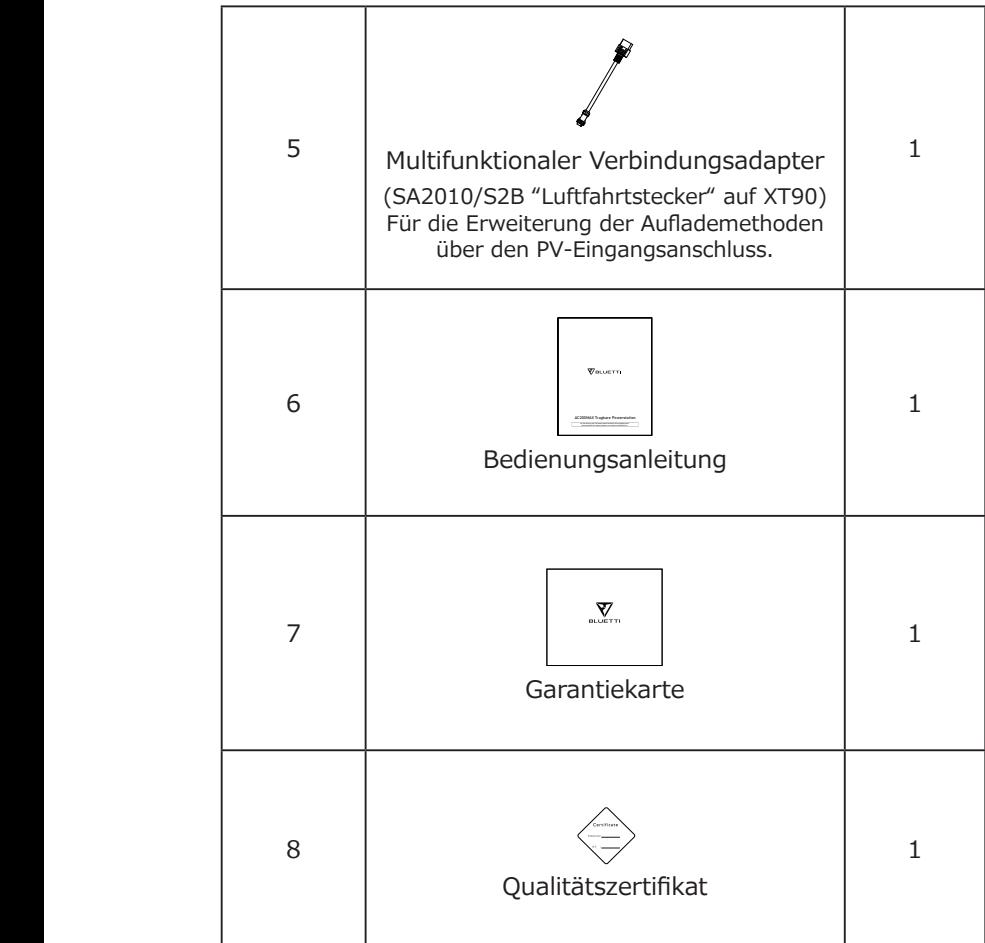

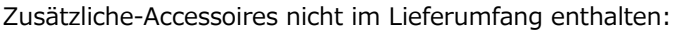

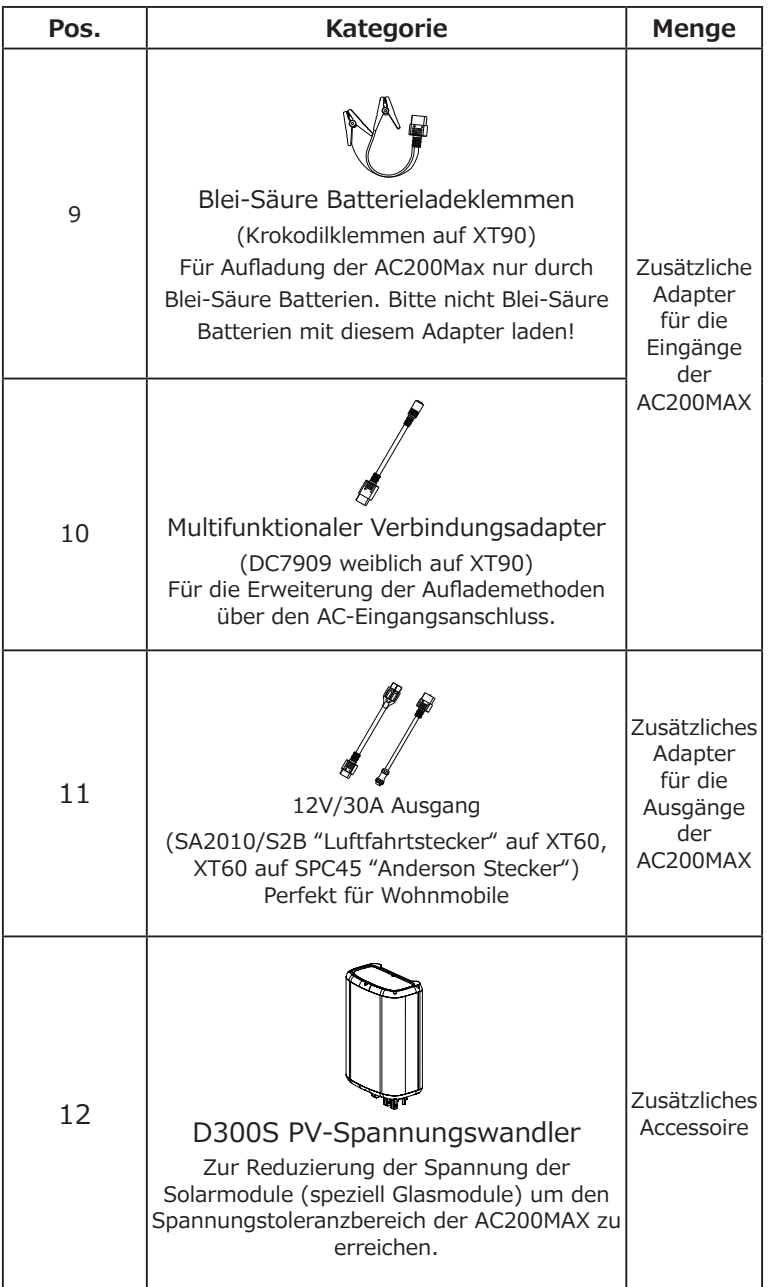

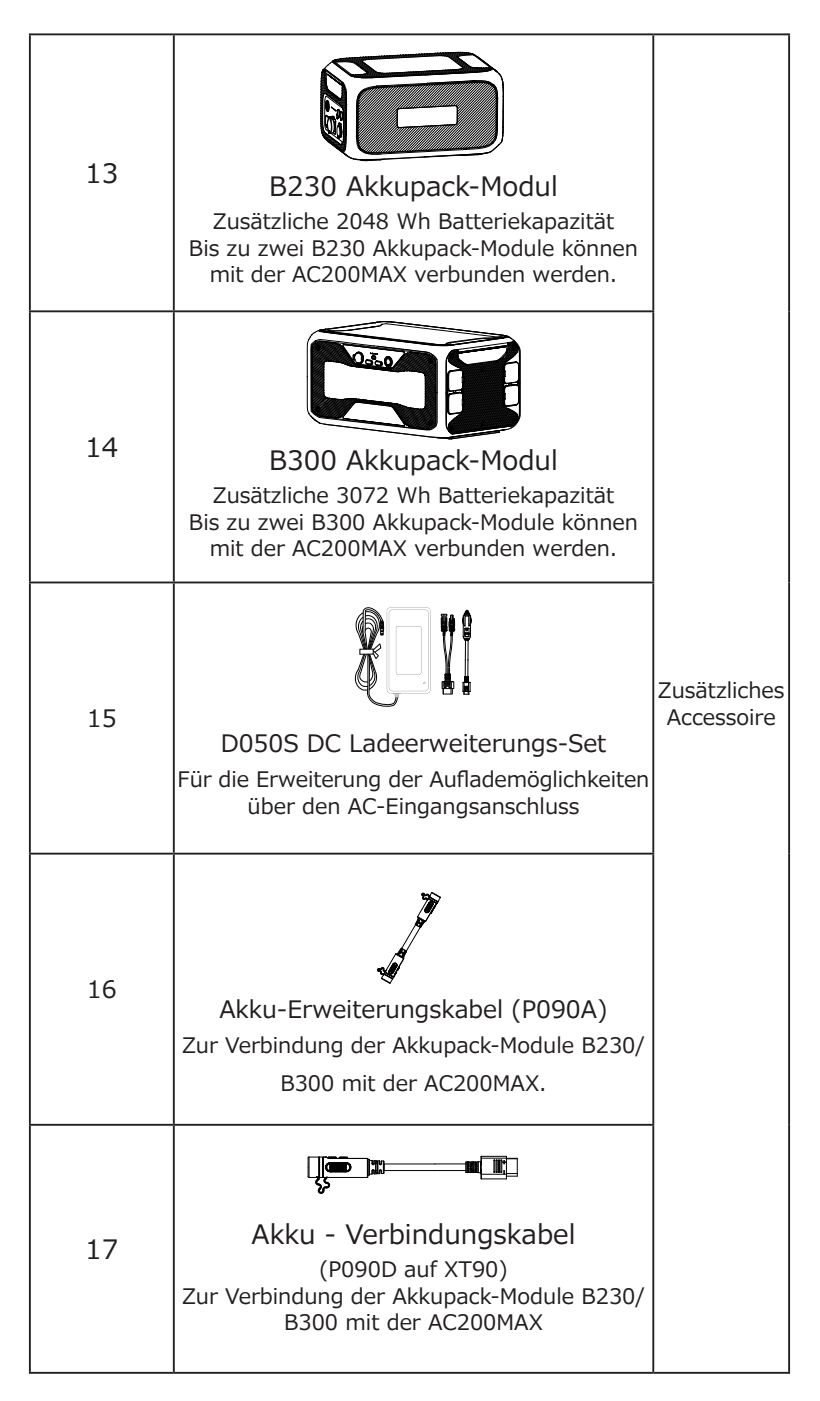

### **6. Überblick über die Funktionen der AC200MAX**

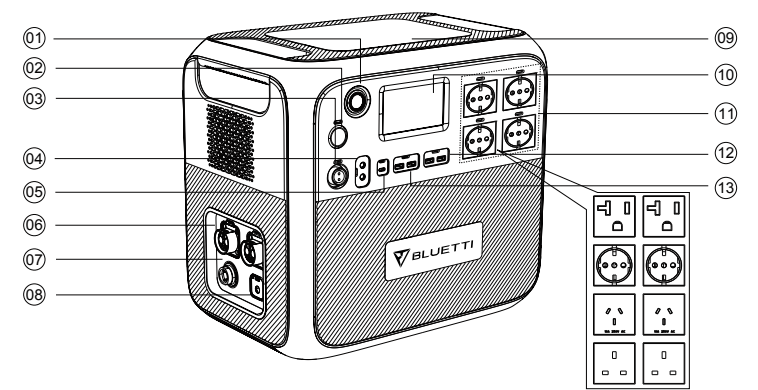

#### **10** Hauptschalter EIN-/ und AUS

 Den Hauptschalter einmal kurz drücken, um die AC200MAX anzuschalten.

**D** DC 12V/10A Zigarettenanzünder-Anschluss

 Dieser Ausgangsanschluss ist für die Geräte mit ent-sprechenden Anschluss wie z.B. 12V Kühlbox, Staub-sauger, etc.

#### **B** DC 12V/30A Ausgang

 Dieser spezielle 30A Ausgangsanschluss kann für die meisten Geräte angepasst werden. Perfekt für Wohnmobile.

#### **D** DC 5521 12V/10A Ausgang (2x)

 Traditioneller Ausgangsanschluss für die Geräte mit entsprechenden Anschluss wie z.B. Router, Kameras, Notebook etc.

#### **M** USB-C 100W Ausgang

 Mit diesem Anschluss können z.B. mit einem Kabel (USB-C zu USB-C) alle aktuell auf dem Markt erhältliche Geräte wie z.B. Macbook Pro mit max. 100W geladen werden.

#### **C** Akkupack Erweiterungsanschluss Eingang (2x)

 Mit diesem Eingangsanschluss können die Akkupack Module B230 und B300 mit der AC200MAX verbunden werden.

#### **D** DC Eingangsanschluss

 An diesem Eingangsanschluss können die Solarmodule, Blei-Säure Batterien, das zusätzliche T500 Netzladegerät sowie der KFZ-Zigarettenanzünder mittels geeigneter Adapterkabel mit der AC200MAX verbunden

werden.

**B** AC Eingangsanschluss

 An diesem Eingangsanschluss kann der AC200MAX mit dem T500 500W Netzladegerät aufgeladen werden.

#### **E** Kabelloses Induktionsladung (2x)

 Platzieren Sie die Induktionsladung unterstützenden Geräte wie z.B. Mobiltelefone vertikal auf der AC200MAX. Drücken Sie dann einmal kurz auf den "DC EIN" Schalter auf der Startseite des Touchscreen Displays.

#### **TO** Touchscreen Displays

 Berühren und drücken Sie das Touchscreen Display mit dem Finger um die AC200MAX zu steuern.

 EU Wechselstromsteckdosen AC-Ausgänge 230 V (4x) US AC-Ausgänge 100-120 V (5x) UK AC-Ausgänge 230 V (4x)

 Diese Wechselstromausgangsanschlüsse erzeugen dieselbe Wechselstromleistung wie die haushaltsüblichen Wandsteckdosen. Hochspannungsbereiche benutzen spezielle Anschlüsse.

#### **ID USB-A 5V/3A Ausgang (2x)**

Klassischer USB-A Anschluss.

#### USB-A 18W Ausgang (2x)

 Quickcharge (Schnellladung) USB-A Anschluss.

# **7. Inbetriebnahme der AC200MAX**

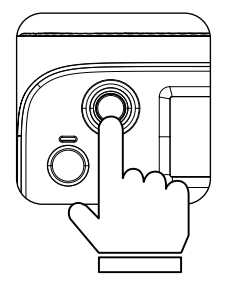

(1) **Einschalten:** Den Hauptschalter einmal kurz drücken, um die AC200MAX anzuschalten. Danach leuchtet das Touchscreen Display auf.

(2) **Ausschalten:** Die AC200MAX wird durch das Drücken des Hauptschalters länger als eine Sekunde ausgeschaltet. Danach schaltet sich das Touchscreen Display ab.

(3) Die DC-Schalter sowie die AC-Schalter sind auf der "Startseite" des Touchscreen LCD-Displays integriert. Drücken Sie mit dem Finger auf dem Touchscreen Display "DC Ein" bzw. "DC Aus" sowie "AC Ein" bzw. "AC Aus" um die DC bzw. AC Ausgänge Ihrer AC200MAX ein- und auszuschalten.

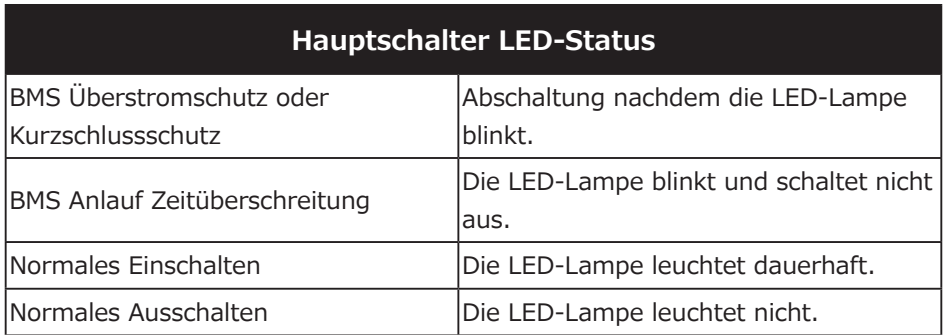

### **8. TOUCHSCREEN**

Das Touchscreen LCD-Display unterstützt den Benutzer bei untenstehenden Funktionen:

1) Echtzeitanzeige der Parameter Spannung, Strom, Leistung, Temperatur,

Ladezustand und Entladetiefe.

- 2) Der Benutzer kann die die Ausgangsspannung, -frequenz, Lademodus, Energieverbrauchsmodus und Zeitinformationen wie gewünscht einstellen.
- 3) Das widerstandsgesteuerte Touchscreendisplay kann mit den Fingernägeln bedient werden.
- 4) Anzeige von Fehlerinformationen, BMS, DSP, ARM, HMI und Hardware Version.

### **9. Touchscreen-Display Menüführung**

#### **Hinweise:**

- Das Touchscreen LCD-Display ist ein widerstandsgesteuerter Bildschirm. Wir empfehlen Ihnen sanft auf den Touchscreen mit den Fingernägeln zu tippen bis Sie einen Piepton wahrnehmen.
- Um eine lange Lebensdauer des Touchscreen LCD-Display zu gewährleisten, empfehlen wir das Display nicht dem direkten Sonnenlicht auszusetzen.

(1) Nach dem Drücken des Hauptschalters wird die Hauptseite "Startseite" angezeigt.

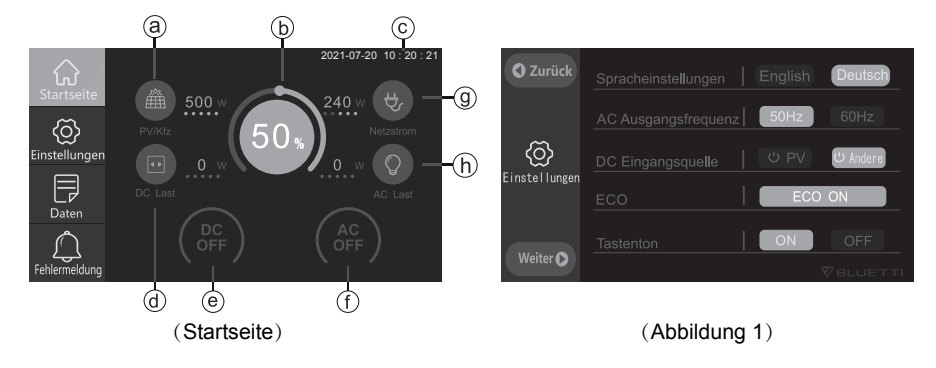

- a. PV/Kfz Eingangsanzeige
- b. Akku-Status (BMS-Anzeige)
- c. Datum/Uhrzeit
- d. DC Verbrauchsanzeige
- e. EIN/AUS-Schalter für DC Ausgang
- f. EIN/AUS-Schalter für AC Ausgang
- g. Netzladegerät Ladestatusanzeige
- h. AC Verbrauchsanzeige

(2) Drücken Sie die Taste "Einstellungen" (Settings) auf der Startseite des Touchscreen LCD-Displays um die Einstellungen aufzurufen (Abbildung 1):

**Hinweis:** Bei der erstmaligen Inbetriebnahme bitten wir Sie die Datum-und Zeiteinstellungen vorzunehmen sowie die Ausgangsspannung, frequenz und andere Parameter zu überprüfen.

#### **Referenz für die Spannung und Frequenz:**

Japan: 100V/50Hz US: 120V/60Hz EU: 230V/50Hz UK: 230V/50Hz

**DC Eingangsquelle:** Bitte wählen Sie die gewünschte Methode mit der Sie Ihre AC200MAX aufladen möchten.

ECO-Modus: Sobald aktiviert, werden die AC Ausgänge bei einer Wechselrichterlast kleiner 50W über einen Zeitraum von über 4 Stunden automatisch ausgeschaltet.

Drücken Sie die Taste "Weiter" um die Datumeinstellungen aufzurufen.

(Abbildung 3):

Hintergrund-Helligkeit und Ausschaltzeit: Wählen Sie den geeigneten Wert entsprechend Ihrer Anforderungen um Strom zu sparen.

**Datum und Uhrzeit:** Bitte stellen Sie Datum und Uhrzeit auf die aktuellen Werte ein.

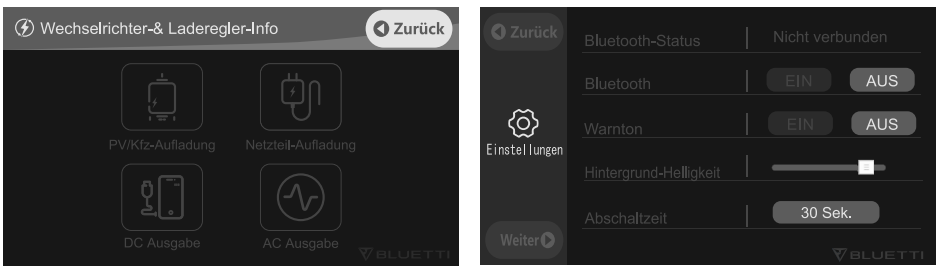

(Abbildung 2) (Abbildung 3)

(3) Kehren Sie zurück zur "Startseite" und drücken Sie die Taste "Daten" um die Datenanzeige aufzurufen. (Abbildung Startseite)

Drücken Sie die Taste "Wechselrichter-& Laderegler-Info" um sich die Informationen der Ein-und Ausgänge anzuzeigen. Diesen Bereich können Sie ebenfalls über die Verknüpfung auf der "Startseite" direkt aufrufen.

Berühren Sie die Taste "Akku-Wartung" um den Akku-Status aufzuzeigen. Diesen können Sie ebenfalls über die Verknüpfung auf der "Startseite" direkt aufrufen.

Drücken Sie die Taste "Fehlerprotokoll" um die im täglichen Gebrauch erzeugten und protokollierten Fehlermeldungen Ihrer AC200MAX anzuzeigen.

(4) Berühren Sie die Taste "Fehlermeldungen" auf der "Startseite" um die aktuellen Fehlermeldungen zu sehen. Die Störungsanzeige leuchtet in Orange, nachdem eine Störung aufgetreten ist.

# **10. Auflademöglichkeiten**

(1) Aufladung über Netzstrom (AC)

● Schalten Sie die AC200MAX ein und verbinden Sie den Stecker des Netzladegeräts mit einer Strom-quelle wie z.B. einer AC-Wandsteckdose und die andere Seite "DC 7909" mit dem AC Eingang Ihrer AC200MAX.

Ihre AC200MAX beendet automatisch den Ladevorgang, sobald der Akku zu 100% aufgeladen ist. Die Ladezeit beträgt 4,6 bis 5,1 Stunden.

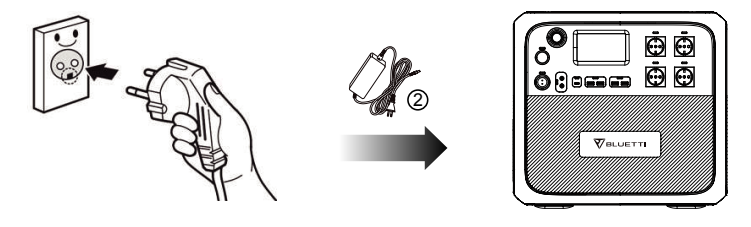

(2) Aufladung über PV (Solarmodule)

● Verbinden Sie die Solarmodule (in Parallel- oder Reihenschaltung). Die Summe der Leerlaufspannung (OCV) aller zusammengeschalteten Module muss zwischen 10V bis 145V sein!

● Verbinden Sie die Solarmodule mit Ihrer AC200MAX mittels dem Solar-Verbindungskabel (XT90 auf MC4) und dem Verbindungsadapter (SA2010/ S2B "Luftfahrtstecker" auf XT90). Siehe Pos. 3 und 5 des im Lieferumfang enthaltenen Standard-Accessoires.

● Plug-and-Play-Aufladung: Die AC200MAX wird aktiviert, sobald das PV-Aufladungssystem erfolgreich verbunden ist.

 $\bullet$  Der maximale Ladestrom für das Aufladen über PV (Solar) beträgt: 15,2A  $\pm$ 0,3A.

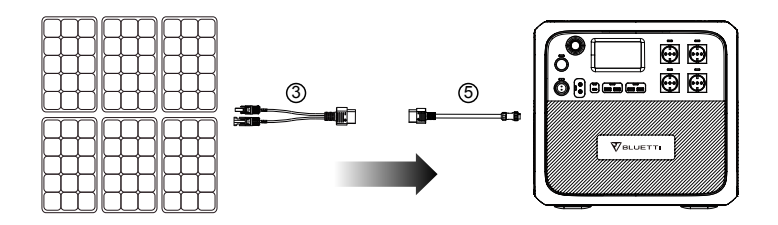

(3) Aufladung über KFZ-Zigarettenanzünder 12V bzw. 24V

● Schalten Sie die AC200MAX ein, verbinden Sie den Stecker des KFZ-Ladeadapter (XT90 auf Zigarettenanzünder Anschluss) mit dem Verbindungsadapter (SA2010/S2B "Luftfahrtstecker" auf XT90) (Siehe Pos. 4 und 5 der im Lieferumfang enthaltene Standard-Accessoires) und verbinden sie diesen mit dem PV-Eingangsanschluss Ihrer AC200MAX.

● Drücken Sie die Taste "Einstellungen" auf der Startseite des Touchscreen LCD-Displays um die DC Eingangsquelle auf die Auflade-Methode "Andere zu ändern" (Abbildung 1). Die AC200MAX kann mit max. 8,2A Ladestrom aufgeladen werden.

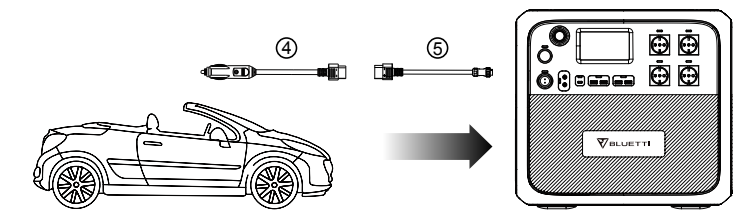

(4) Generator Charging(gasoline, propane or diesel)

● Verbinden Sie den Stecker des Netzladegeräts mit der Steckdose des Stromgenerators und die andere Seite "DC 7909" mit dem AC Eingang Ihrer AC200MAX.

● Schalten Sie die AC200MAX ein und der Ladevorgang startet automatisch. Sobald der Akku zu 100% aufgeladen ist wird der Ladevorgang ebenfalls automatisch beendet.

*BLUETTI*

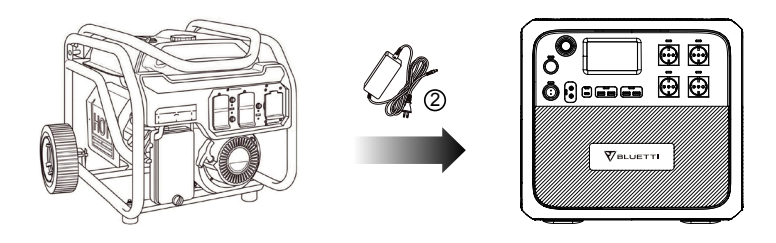

(5) Aufladung über Säure-Bleibatterien

● Verbinden Sie die Krokodilklemmen mit dem Plus- und Minuspol der Blei-Säure Batterie.

● **Achtung:** Verwechseln Sie nicht die Pole der Batterie. Der Pluspol ist Rot gekennzeichnet.

● Bitte benutzen Sie die Blei-Säure Batterieladeklemmen (Krokodilklemmen auf XT90).

● Siehe Pos. 9, der nicht im Lieferumfang enthaltenen Accessoires, und verbinden sie diese mit dem Verbindungsadapter (SA2010/S2B"Luftfahrtstecker " auf XT90) (Siehe Pos. 5 der im Lieferumfang enthaltenen Standard-

Accessoires).

● Drücken Sie die Taste "Einstellungen" auf der Startseite des Touchscreen LCD-Displays um die DC Eingangsquelle auf die Auflade-Methode "Andere " zu ändern (Abbildung 1). Die AC200MAX kann mit max. 8,2A Ladestrom aufgeladen werden.

● Verbinden Sie die Kabel nun mit dem PV-Eingangsanschluss Ihrer AC200MAX.

● Schalten Sie die AC200MAX ein.

● Ihre AC200MAX beendet automatisch den Ladevorgang, sobald der Akku zu 100% aufgeladen ist.

Nur zur Aufladung der AC200MAX durch Blei-Säure Batterien. Bitte nicht Blei-Säure Batterien mit diesem Adapter laden!

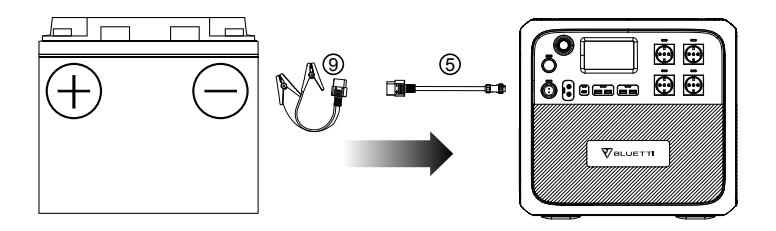

(6) Doppeltaufladung

● Drücken Sie die Taste "Einstellungen" auf der Startseite des Touchscreen LCD-Displays um die DC Eingangsquelle auf die Auflade-Methode "PV" zu ändern um gleichzeitig mit dem Netzteil und Solar Ihre AC200MAX mit bis zu 1200W aufzuladen (Siehe Abb. 1).

● Ändern Sie die Eingangsquelle auf die Auflade-Methode "Andere" um gleichzeitig mit dem Netzteil und einer Blei-Säure Batterie Ihre AC200MAX aufzuladen (Siehe Abb. 1).

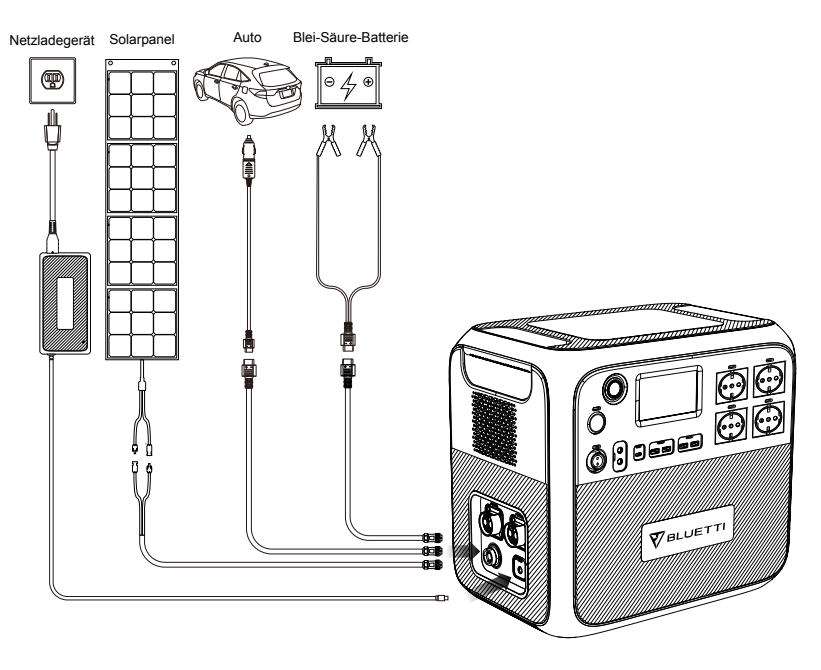

AC200MAX- Doppellaufladungssystem

### **11. Entladung, Nutzung**

(1) Schalten Sie den "DC Ausgang" (12V/30A, 12V/10A, Zigarettenanzünder-Anschluss, USB-A und USB-C Ausgang) ein:

Den Hauptschalter einmal kurz drücken, um die AC200MAX anzuschalten, danach drücken Sie die Taste "DC EIN/AUS" auf der Startseite des Touchscreen LCD-Displays um die DC Ausgänge einzuschalten. Bestätigen Sie das Einschalten aller DC-Ausgänge.

(2) Schalten Sie den "DC Ausgang" aus:

Drücken Sie die Taste "DC EIN/AUS" und bestätigen Sie das Ausschalten aller DC-Ausgänge.

(3) Schalten Sie den "AC Ausgang" ein:

Den Hauptschalter einmal kurz drücken, um die AC200MAX anzuschalten, danach drücken Sie die Taste "AC EIN/AUS" auf der Startseite des Touchscreen LCD-Displays um die AC Ausgänge einzuschalten. Bestätigen Sie das Einschalten aller AC-Ausgänge.

(4) Schalten Sie den "AC Ausgang" aus:

Drücken Sie die Taste "AC EIN/AUS" und bestätigen Sie das Ausschalten aller AC-Ausgänge.

#### **12. Einsatzgebiete**

(1) Draußen:

KFZ-Ausstattungen wie z.B. Kühlboxen, Staubsauger und andere.

Camping-Ausstattungen wie z.B. elektrische Gartengeräte (Laubsauger, Laubbläser, Bohrmaschinen, elektrische Kettensäge etc.) BBQ-Grill, LED-Lampen und vieles mehr.

(2) Zuhause:

Kühlschränke, Küchengeräte wie Wasserkocher, Toaster, Mixer, Kaffeemaschinen, Reiskocher, Notebooks, Smartphones, Beleuchtungen und vieles mehr.

### **13. Nutzungsbeispiele**

(1) Mit den Anschlüssen "12V/30A, 12V/10A, Zigarettenanzünder-Anschluss, USB und USB-C Ausgang" können die meisten auf dem Markt erhältliche Geräte geladen und mit Strom versorgt werden. Einige Geräte können evtl. einen Fehlercode "Überstromschutz" auslösen, wenn ein zu hoher Strom beim Starten fließt.

(2) Die Leistung der elektrischen Geräte für den AC-Ausgang Ihrer AC200MAX sollte kleiner als 2200W sein. Einige Geräte wie z.B. Klimaanlagen und Motoren, deren Leistungsaufnahme vom Hersteller mit weniger als 2200W angegeben wurde, können einen Fehlercode " Überstromschutz" auslösen, da unmittelbar beim Start ein zu hoher Strom entnommen wird. Der Spitzenwert des Nennstroms wird hierbei um das Verhältnis 3:1 überschritten. Hier empfehlen wir Ihnen Geräte mit geringerer Leistungsaufnahme zu verwenden.

(3) Wenn die Ausgänge überlastet sind "Überstromschutz oder Kurzschluss", fährt die AC200MAX automatisch den entsprechenden Ausgang herunter und startet automatisch zweimal im Intervall von 20 Sekunden neu. Sollte die Überlastung anhalten, wird ein Fehleralarm "Überstromschutz oder Kurzschluss" ausgelöst und der Ausgang wird gesperrt, welches manuell behoben werden muss. Hierbei müssen Sie Ihre AC200MAX neu starten. Sollte nach dem Neustart Ihrer AC200MAX wiederkehrend der Ausgang gesperrt sein, stellen Sie die Nutzung Ihrer AC200MAX unverzüglich ein (Nur nach manueller Fehlerbehebung). Kontaktieren Sie Ihren Händler oder den Kundenservice für weitere Unterstützung.

(4) Wenn der Akku bis 0% entladen wurde, schaltet Ihre AC200MAX automatisch die DC und AC Ausgänge aus, um die Akkuzellen zu schützen sowie die lange Haltbarkeit des Akkus zu gewährleisten. Sobald der Akku mehr als 5% wiederaufgeladen wurde, ist es Ihnen wieder möglich, die DC und AC Ausgänge Ihrer AC200MAX einzuschalten.

(5) Ihre AC200MAX unterstützt die gleichzeitige Aufladung und Entladung.

### **14. AC200MAX und B230 Verbindung**

#### **Kapazitätserweiterung**

● Sie können die Akku-Kapazität Ihrer AC200MAX mit einem oder zwei B230 Akkupack-Modulen (1x: 4.096Wh; 2x: 6.144Wh) erweitern.

● Sie können aber auch die Akku-Kapazität Ihrer AC200MAX mit einem oder zwei B300 Akkupack-Modulen (1x: 5.120Wh; 2x: 8.192Wh) erweitern.

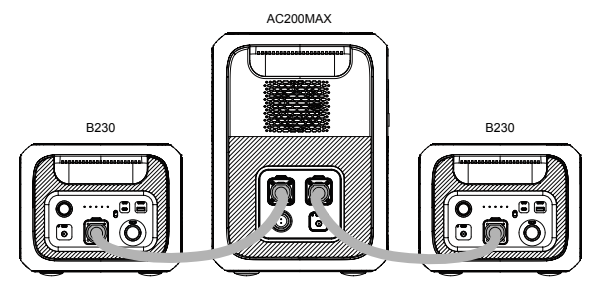

● Anweisungen zur Akkuerweiterung

Die HotSwap fähigen Akkupack-Module B230 und B300 wurden entwickelt, um die Akku-Kapazität mit dem einfach aufzusteckenden P090A Erweiterungskabel, zu erweitern.

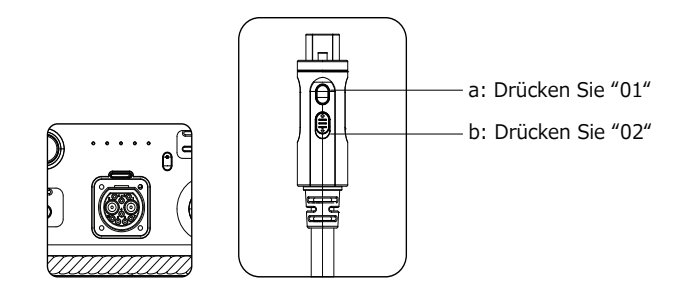

- a: Drücken Sie "01" um die Funktion Akkuerweiterung ein- und auszuschalten.
- b: Schieben Sie "01" um das Kabel mit der AC200MAX zu sperren/entsperren.
- c: Schalten Sie die Akkupack-Module B230/B300 ein.

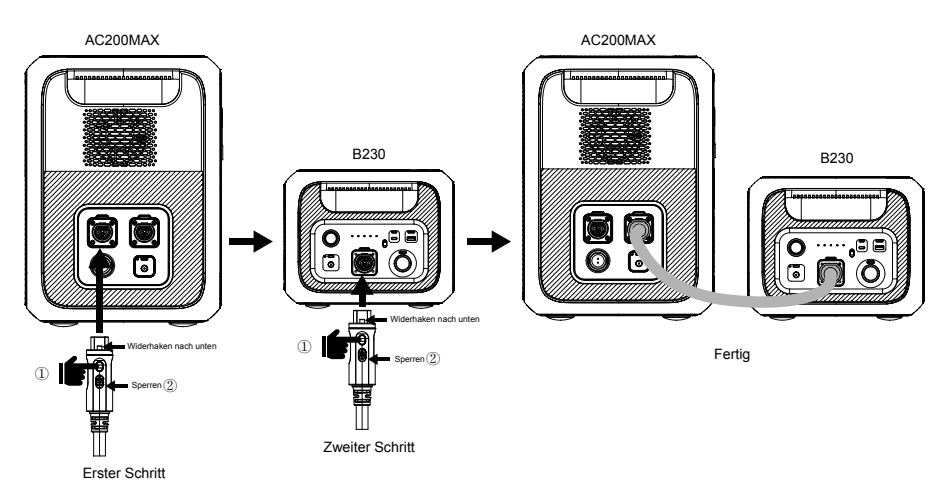

*Just Power On*

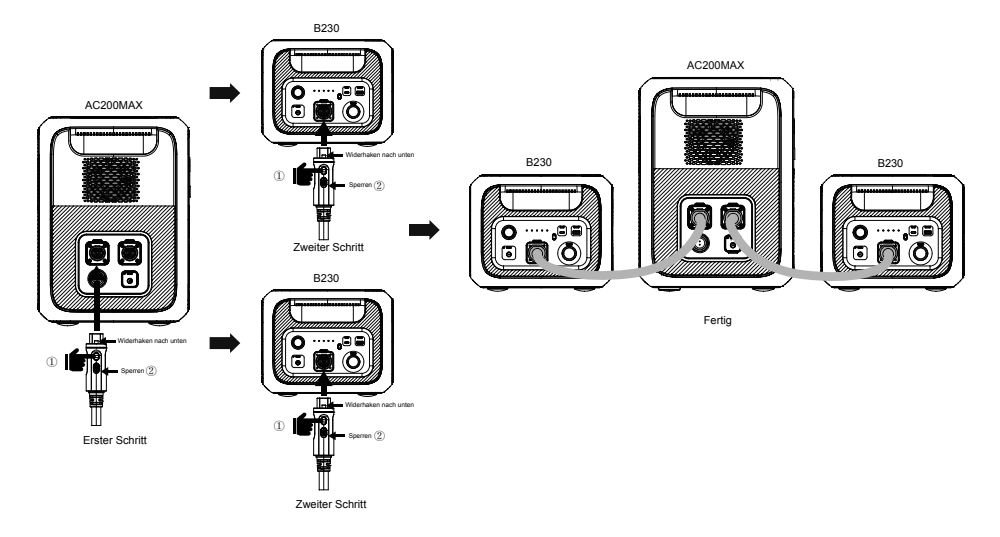

Abbildung: Kapazitätserweitertes Modus der BLUETTI AC200MAX

### **15. Schätzung der Laufzeiten Ihrer Geräte**

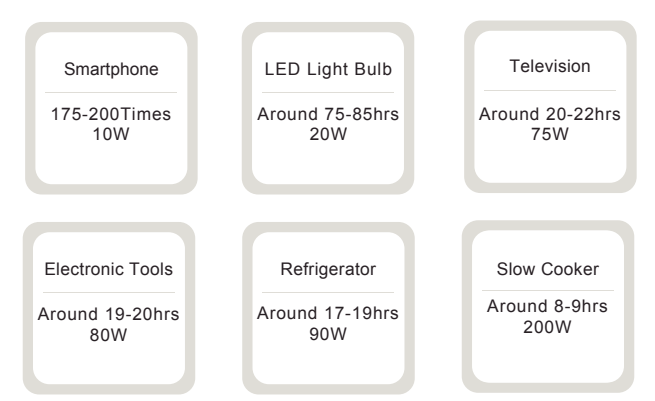

Batteriekapazität × DOD × η ÷ (Verbrauch in Watt) = Ladezeit (Einheit: Std.) **Beachte:** Entladungsgrad (DOD) ist die Batterieentladungstiefe,

Effizienz Wechselrichter ( η ). AC200MAX: DOD=90%, η =90% Laufzeit= 2.048 Watt Stunden x 90% / Gerät W.

# **16. Technische Spezifikationen**

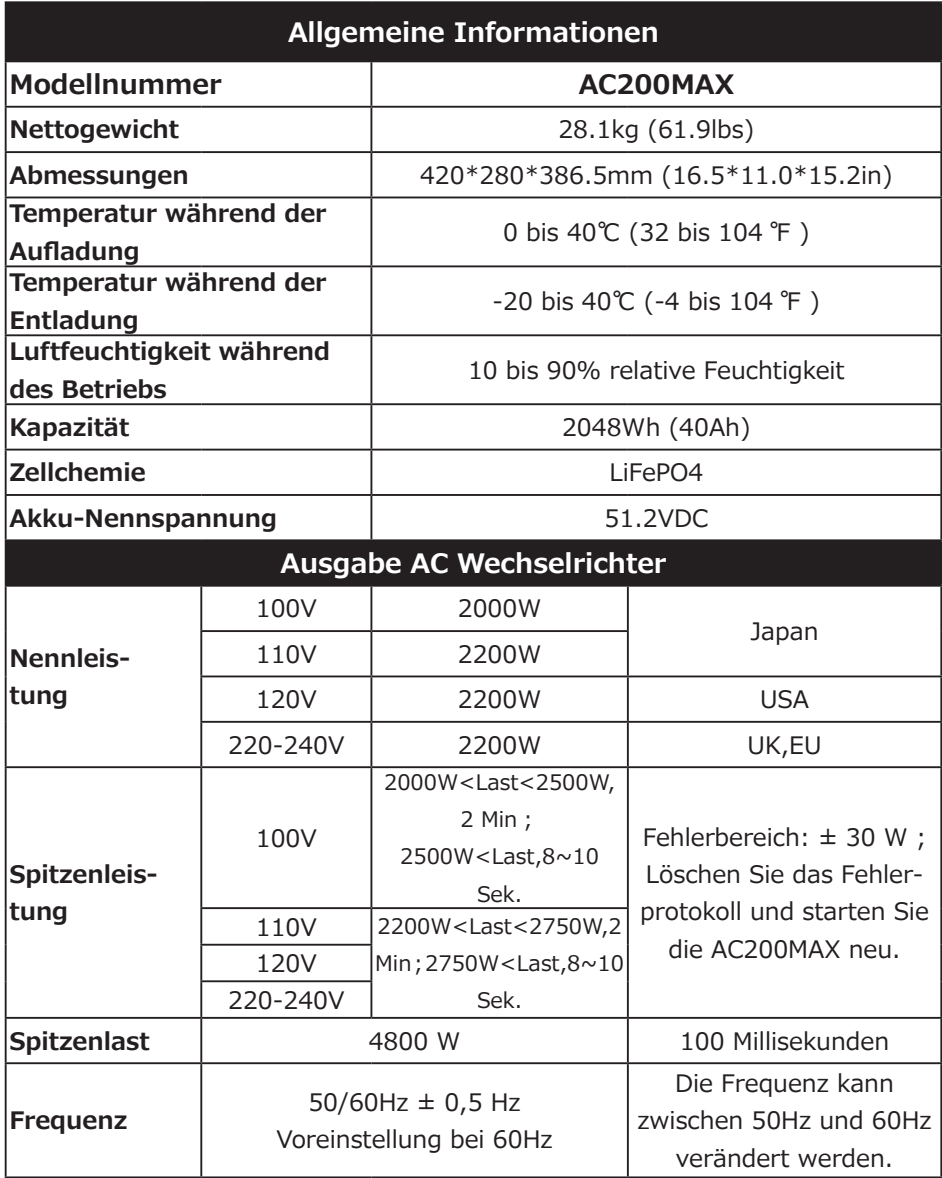

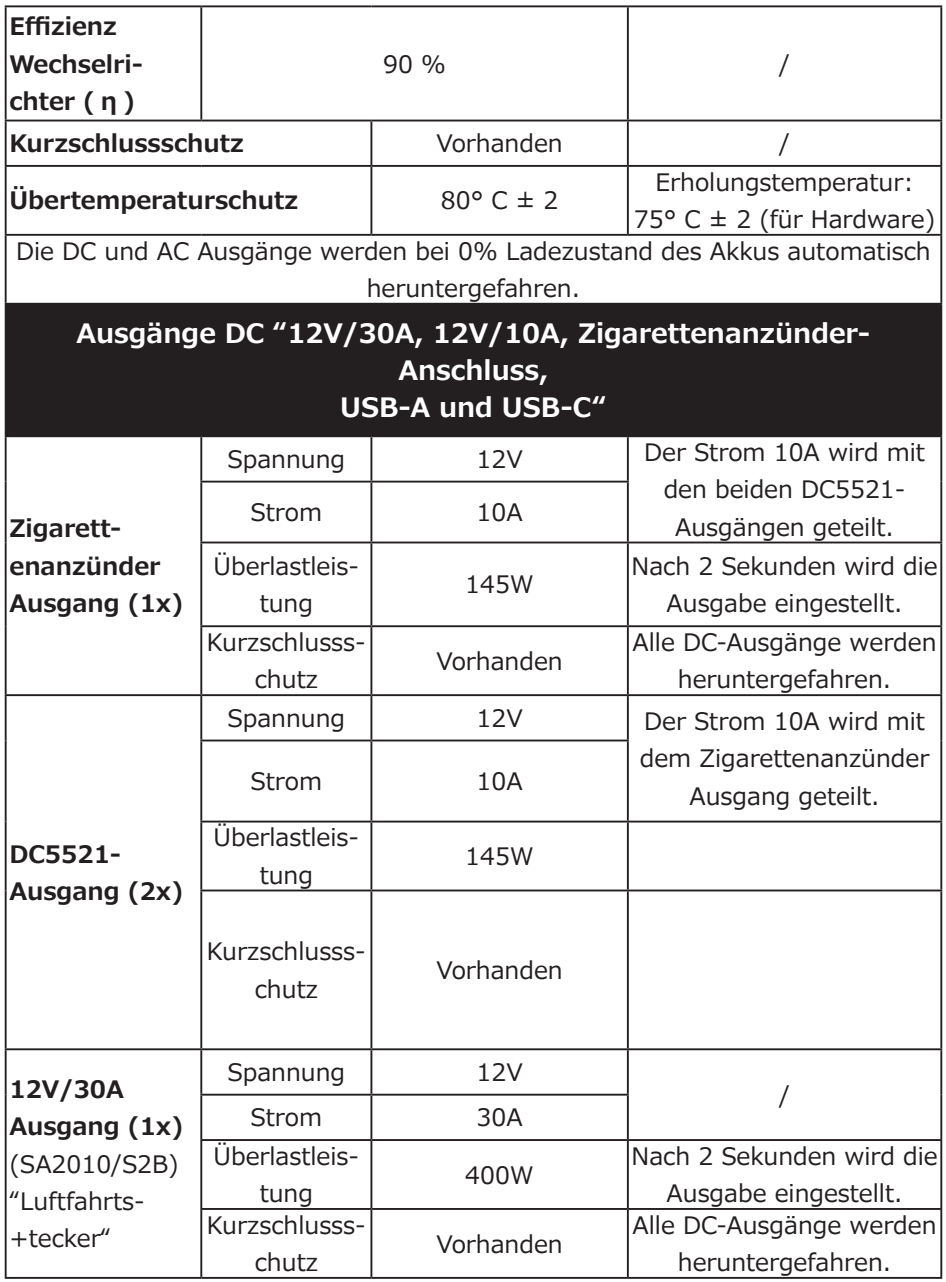

#### **Beachte:**

A: Die maximale Ausgabe für alle DC-Ausgänge beträgt 30A.

B: Der Zigarettenanzünder-Anschluss wird bei Überlastung ausgeschaltet.

C: Der 12V/30A-Anschluss wird bei wiederkehrender Überlastung ausgeschaltet.

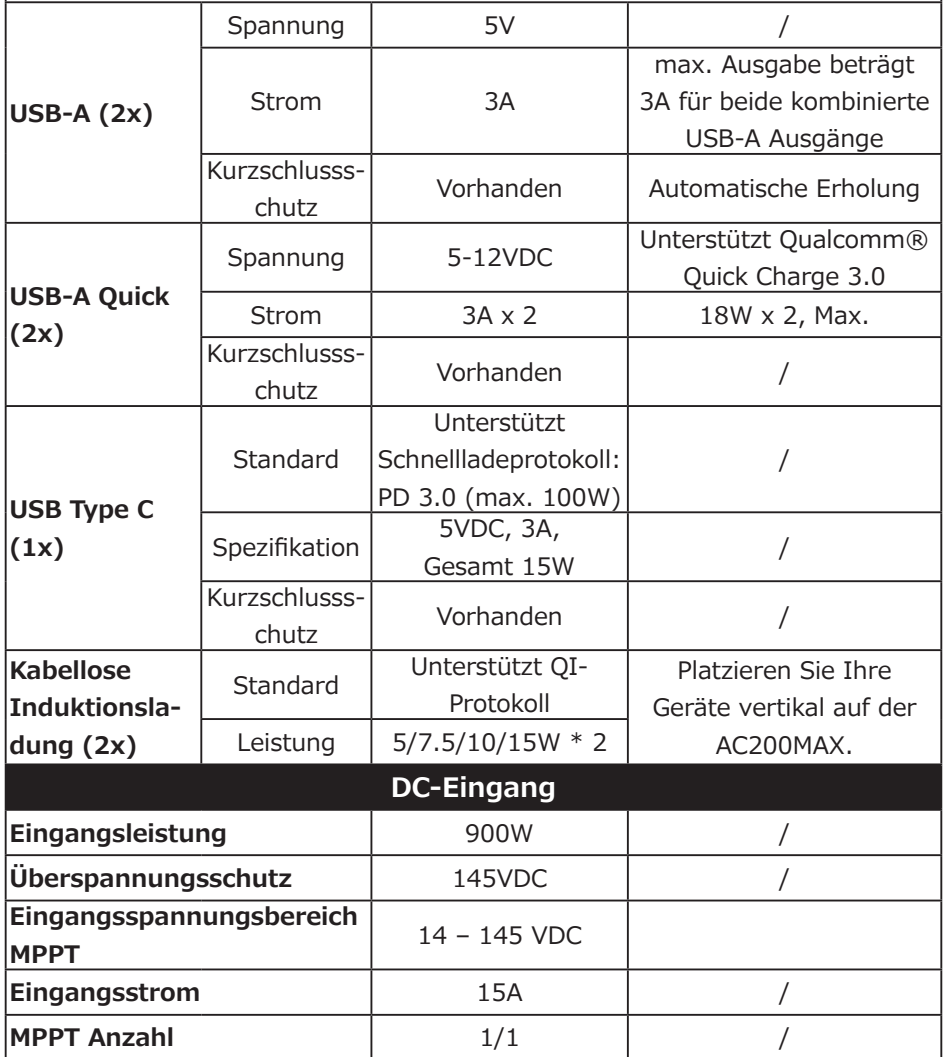

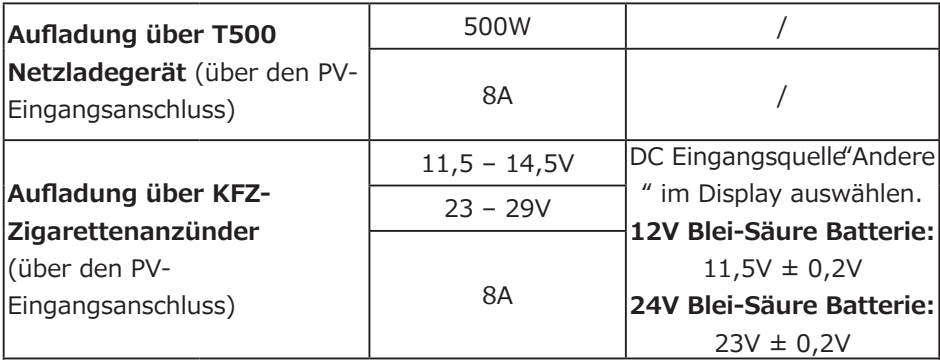

**Beachte:** Die Aufladung über PV (Solar), Aufladung über KFZ-Zigarettenanzünder und die Aufladung über das zusätzliche **T500 Netzladegerät** benutzen den DC-Eingangsanschluss " SA2010/S2B "Luftfahrtstecker" der AC200MAX.

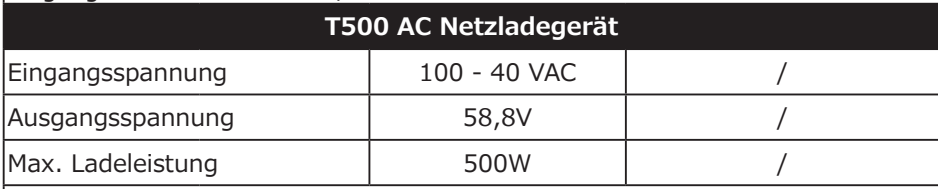

#### **Beachte:**

A: Die AC200MAX kann automatisch über Solarenergie gestartet werden ohne den Hauptschalter zu betätigen. Nur beim Trennen der Verbindungen des DC-Eingangsanschlusses wird die automatische Aktivierung abgestellt.

B: Eine automatsche Aktivierung über den AC- Netzladegerät wird durch Ihre AC200MAX nicht unterstützt.

C: Ihr AC200MAX unterstützt die gleichzeitige Aufladung und Entladung.

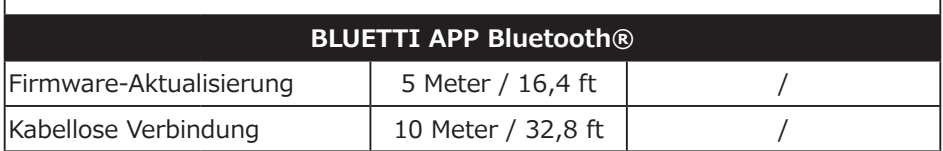

# **17. Fehlerbehebung**

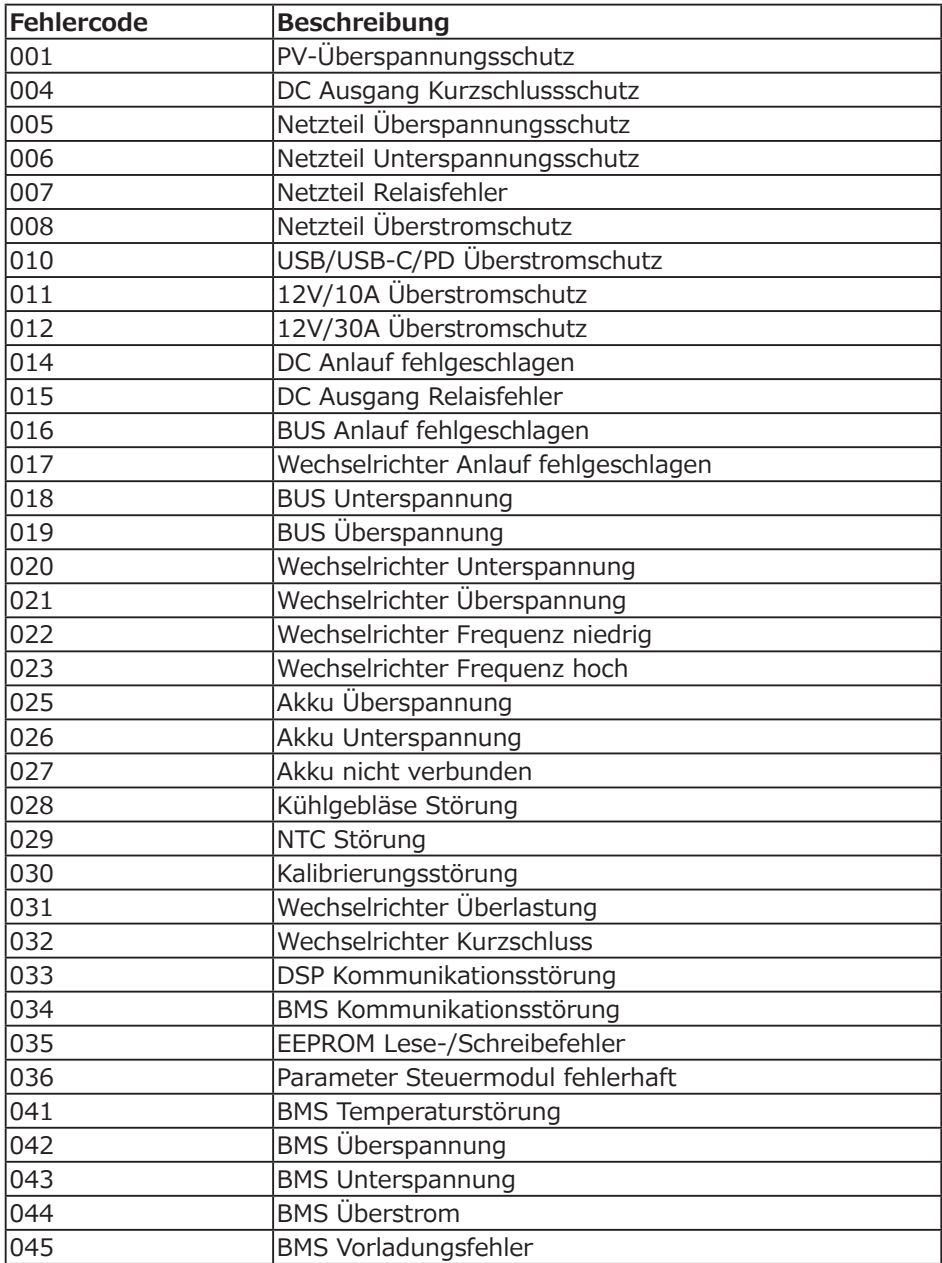

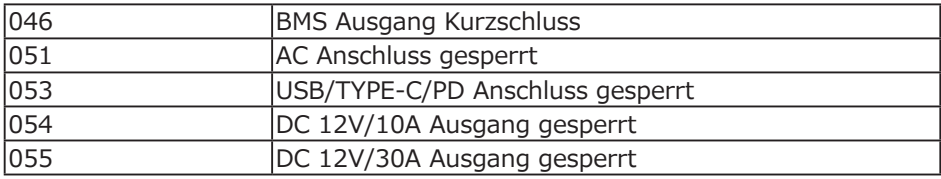

### **18. Häufig gestellte Fragen (FAQ)**

● Wie kann ich meinen Anspruch auf Gewährleistung geltend machen? Bei einem Geräteausfall, der auf Produktionsmängel zurückzuführen ist, melden Sie bitte schriftlich Ihren Anspruch mit der Original-Kaufquittung mit dem Kaufdatum (Rechnung usw.) beim Verkäufer.

● Kann das Gerät aktualisiert werden?

Ja, sobald Sie Ihr AC200MAX über Bluetooth mit der BLUETTI App verbunden haben, können Sie eine Firmware-Aktualisierung inklusive ARM, DSP, IoT und BMS, online über OTA durchführen.

● Kann ich die BLUETTI AC200MAX aufladen, während sie gleichzeitig Strom liefert?

Ja. Die AC Ausgabe Ihrer BLUETTI AC200MAX unterstützt gleichzeitiges Laden und Stromabgabe. Hierbei ist bitte zu beachten, dass dies nur bei einer verbleibenden Batteriekapazität von mehr als 10% sinnvoll ist. Um die Langlebigkeit der Batterien zu erhalten, empfehlen wir die BLUETTI AC200MAX nicht aufzuladen, während gleichzeitig Strom entnommen wird.

● Wie oft soll ich die BLUETTI AC200MAX aufladen, wenn sie längere Zeit nicht genutzt wird?

Die Batterie muss vor der Einlagerung vollständig aufgeladen werden. Die Powerstation vor längeren Phasen der Nichtnutzung, z.B. einer Einlagerung, vollständig aufladen und das System alle 3-6 Monate zwischen 60-80% wieder aufladen. Nach einer längeren Lagerung kann es unter Umständen notwendig sein, die Batterie mehrfach aufzuladen und zu entladen, um die volle Kapazität zu erreichen.

# **19. Haftungsausschluss**

● Einige Änderungen am äußeren Erscheinungsbild oder der Spezifikationen sind uns aufgrund von Materialversorgung oder Verbesserungen der Hardware der BLUETTI AC200MAX und der BLUETTI APP sowie sämtlichen in diesem Dokument enthaltenen Informationen ohne Vorankündigung vorbehalten.

● Es ist zu beachten, dass wir keine Haftung für Folgeschäden (vorhersehbare Schäden, psychische Schäden usw.) übernehmen

● Unser Unternehmen haftet nicht für Schäden, wenn diese durch höhere Gewalt wie z.B. durch Brände, Erdbeben, Wirbelstürme und Fluten oder durch grobe Fahrlässigkeit und des vorsätzlichen Fehlverhalten auf Seiten des Kunden, unsachgemäßen Gebrauch oder sonstige nicht normale Bedingungen, verursacht wurden.

● Unser Unternehmen leistet keinen Schadenersatz für Schäden, die durch die Verwendung von Fremdkomponenten und -zubehör wie z.B. Netzladegeräte, Kabel etc. entstehen.

Bestimmungsgemäße Verwendung: Unser Produkt eignet sich nicht zur Verwendung mit Anlagen, die sich auf die persönliche Sicherheit beziehen und sich erheblich auf eine stabile Stromversorgung stützen, wie z.B. medizinische Geräte, Ausrüstungen für Nuklearanlagen, Musikanlagen, die Fertigung von Flugzeugen und Raumfahrzeugen usw. Daher übernehmen wir keine Haftung für Unfälle, Brände, unrechtmäßige und fahrlässige Handlungen welche die persönliche Sicherheit oder Maschinenausfälle betreffen und durch die Verwendung unseres Produktes mit den obenstehenden Geräten verursacht werden.

#### EU REP

Company: POWEROAK GmbH Address: Lindwurmstr. 114, 80337 München Germany Mail: logi@bluetti.de

#### UK REP

Company: POWEROAK ENERGY UK CO.,LTD Address: Suite 108 Chase Business Center 39-41 Chase Side London United Kingdom N14 5BP Mail:poweroak.eu@bluetti.com